## **EL. DIENYNAS TRAKŲ MENO MOKYKLOJE**

#### **[WWW.TRAKUMENOMOKYKLA.LT](http://www.trakumenomokykla.lt) → EL.DIENYNAS → MOKINIŲ IR JŲ TĖVELIŲ PRISIJUNGIMAS PRIE SISTEMOS**

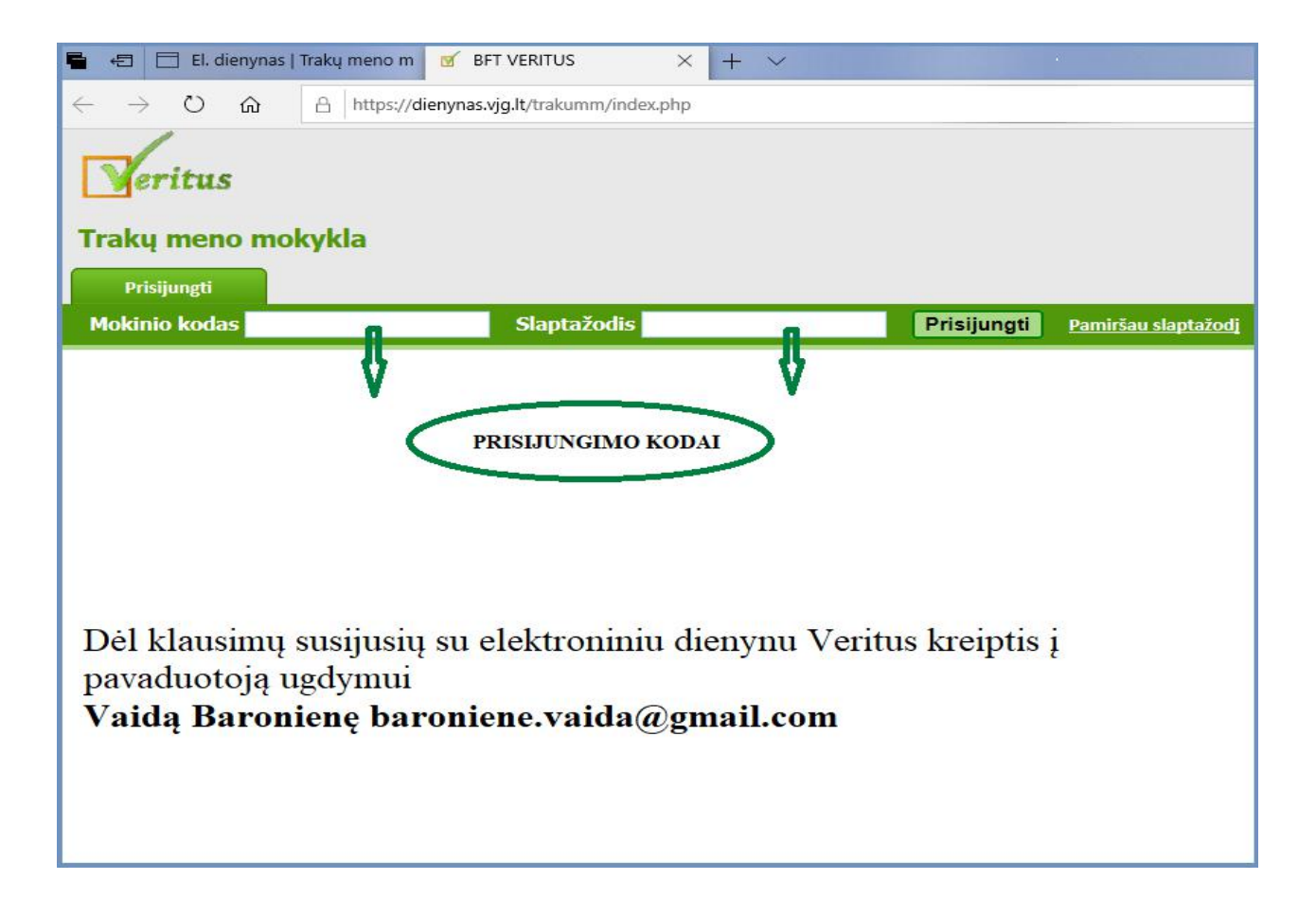

## **PAMOKŲ UŽDUOČIŲ PERŽIŪRA**

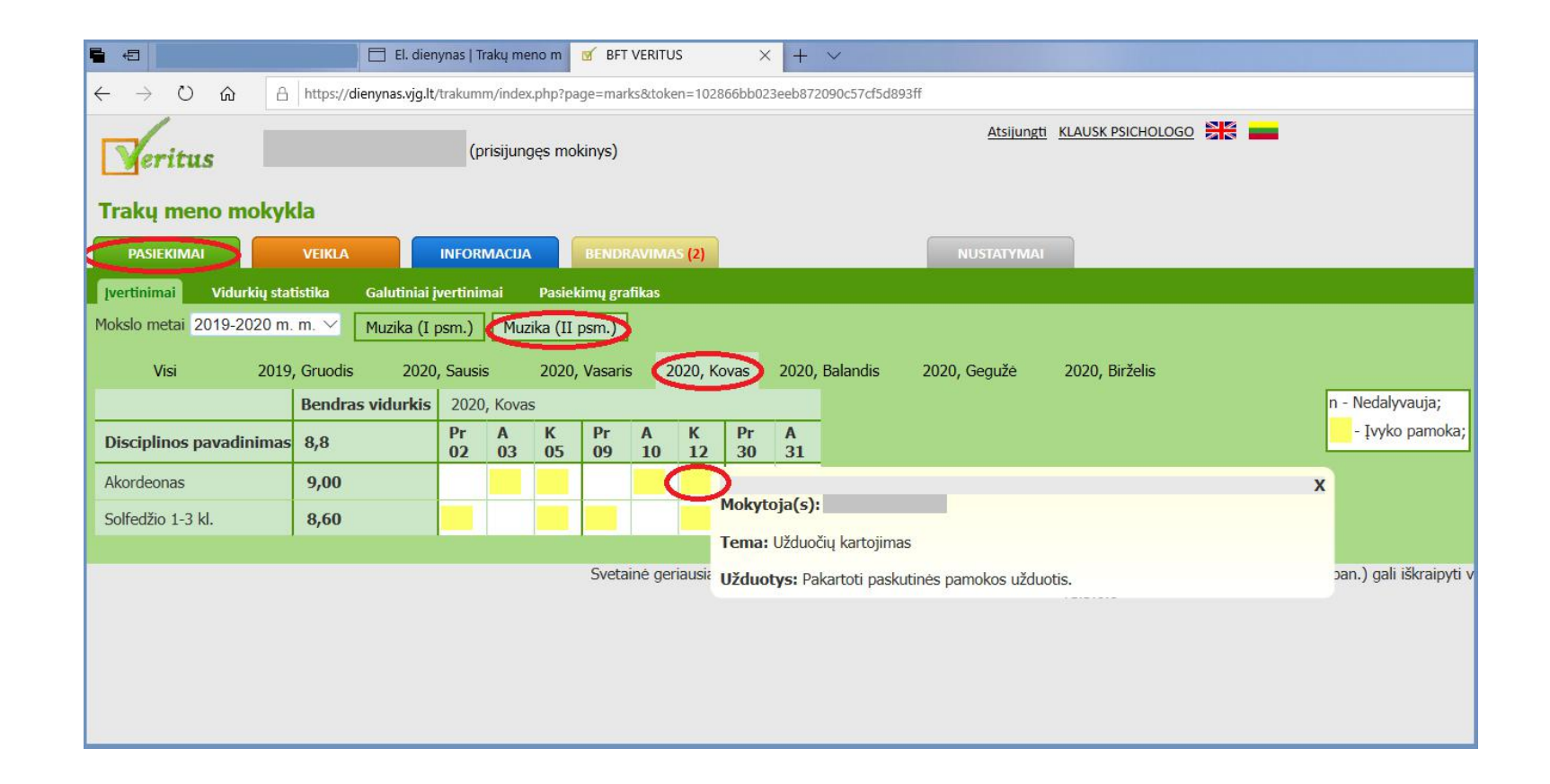

### **Žingsniai:**

pasirinkti skiltį "PASIEKIMAI" → pasirinkti skyrių (muzika, dailė, šokis), pasirinkti pamokos datą (mėnuo, diena) → spausti "geltoną kvadratėlį".

## **PAMOKŲ PATEISINIMO ĮKĖLIMAS**

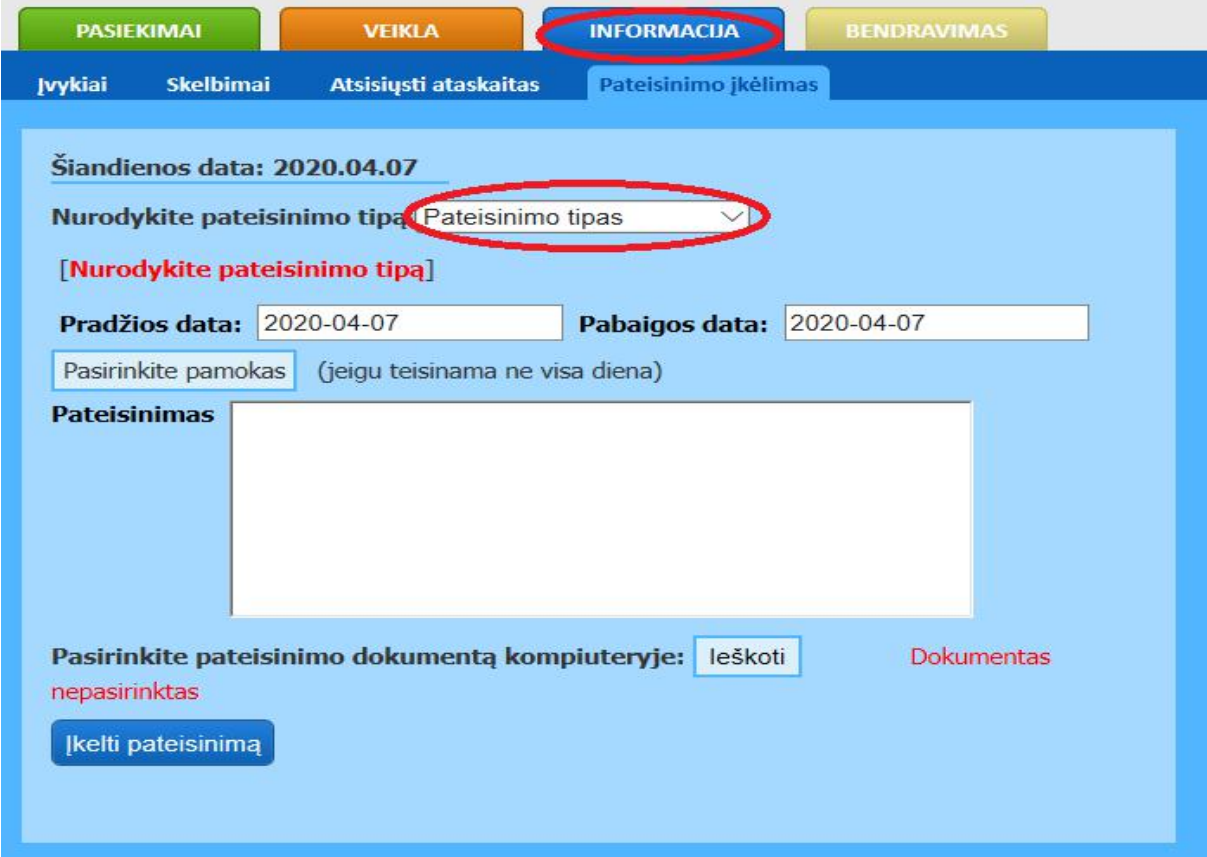

# **Žingsniai:**

pasirinkti skiltį "INFORMACIJA → pasirinkti pateisinimo tipą (dėl ligos, kitos priežastys ir pan.) → pasirinkus pateisinimo tipą, nurodžius datą ir pateisinimą, spausti mygtuką "Įkelti pateisinimą".